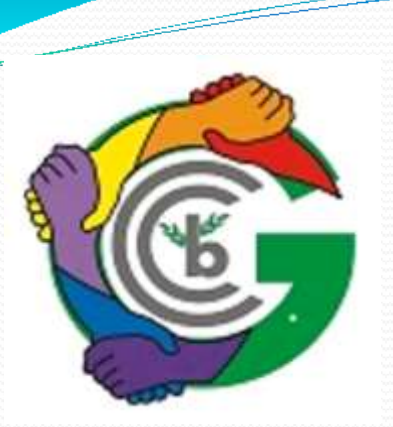

## WHAT IS GURGAON M-BANKING ? (MOBILE BANKING)

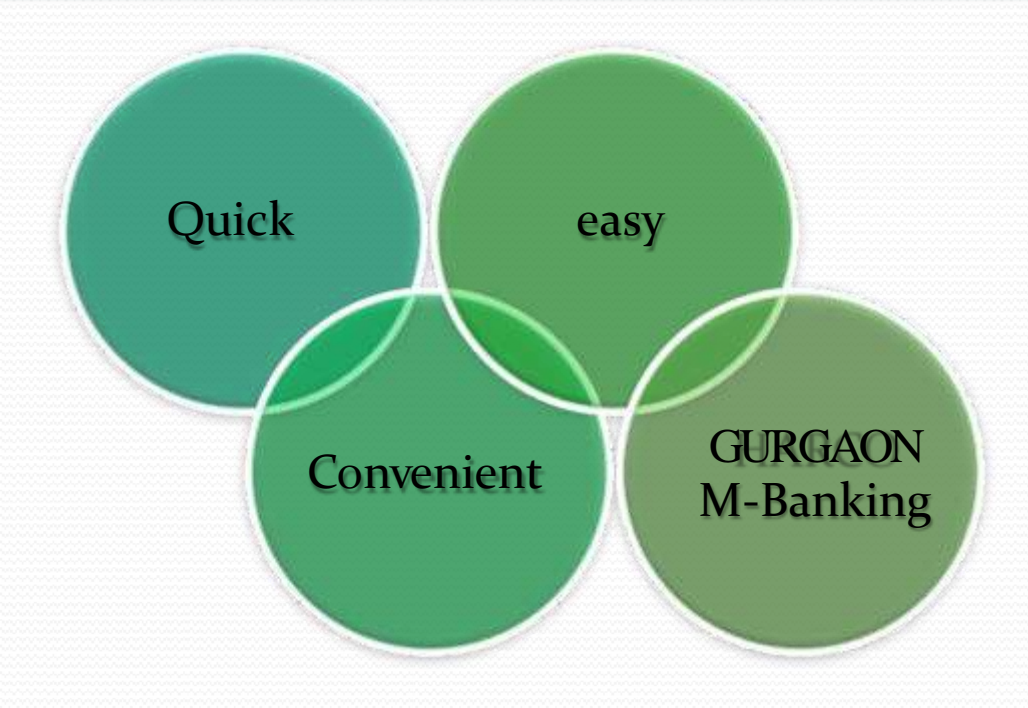

GURGAON M – Banking is GURGAON Bank's Mobile Banking application, with this you can check your Balance, Recent Transaction, Generate Account eMail Statement, Fund Tranfer – NEFT/RTGS and much more…….!!

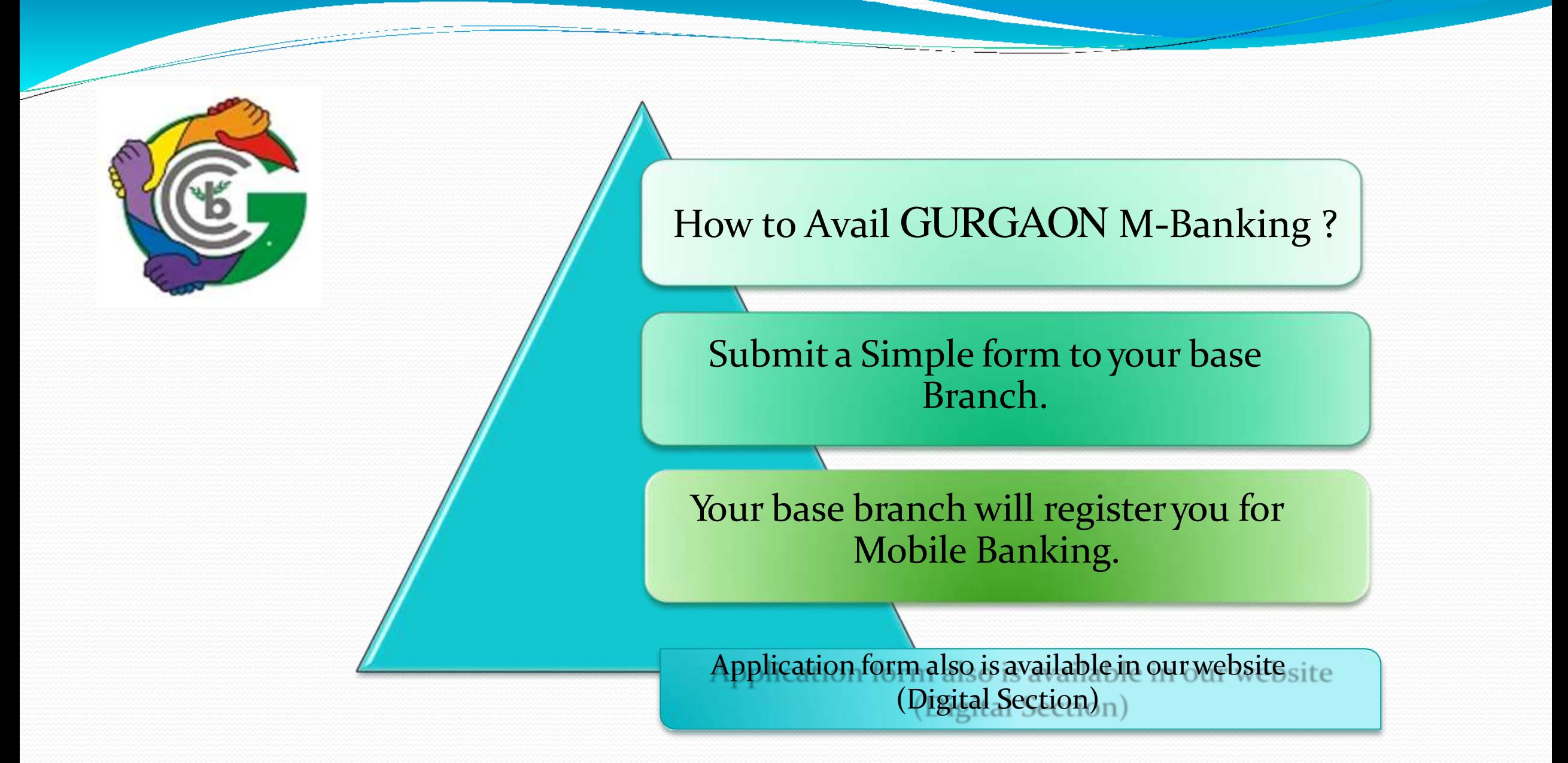

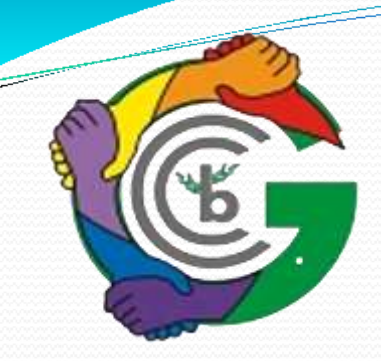

## ACTIVATION OF MOBILE BANKING

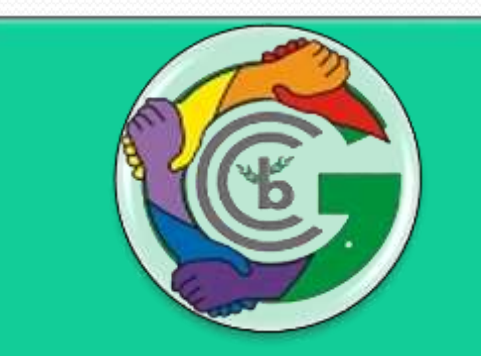

You will receive one msg from Bank i.e. Dear Customer, You are successfully registered for GURGAON Mobile Banking. You can download the application here for Android https://play.google.com/store/ apps/details?id=com.bksys.gu rgaon.

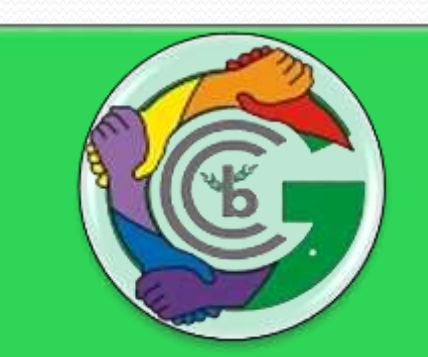

Visit Google Playstore In search field, enter "GURGAON M-Banking" Download "GURGAON M- Banking Application"

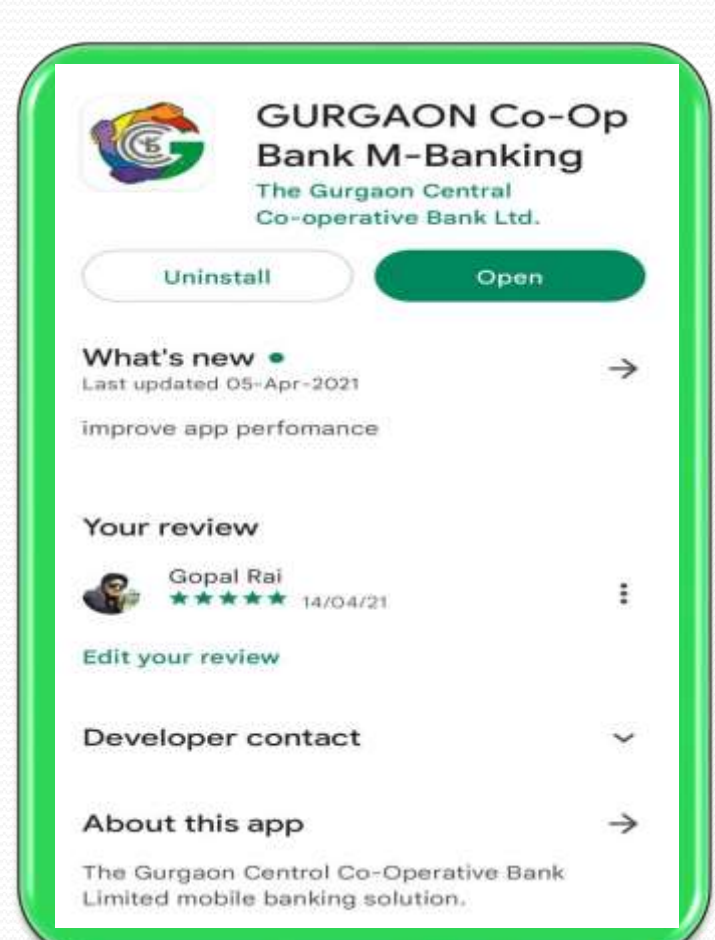

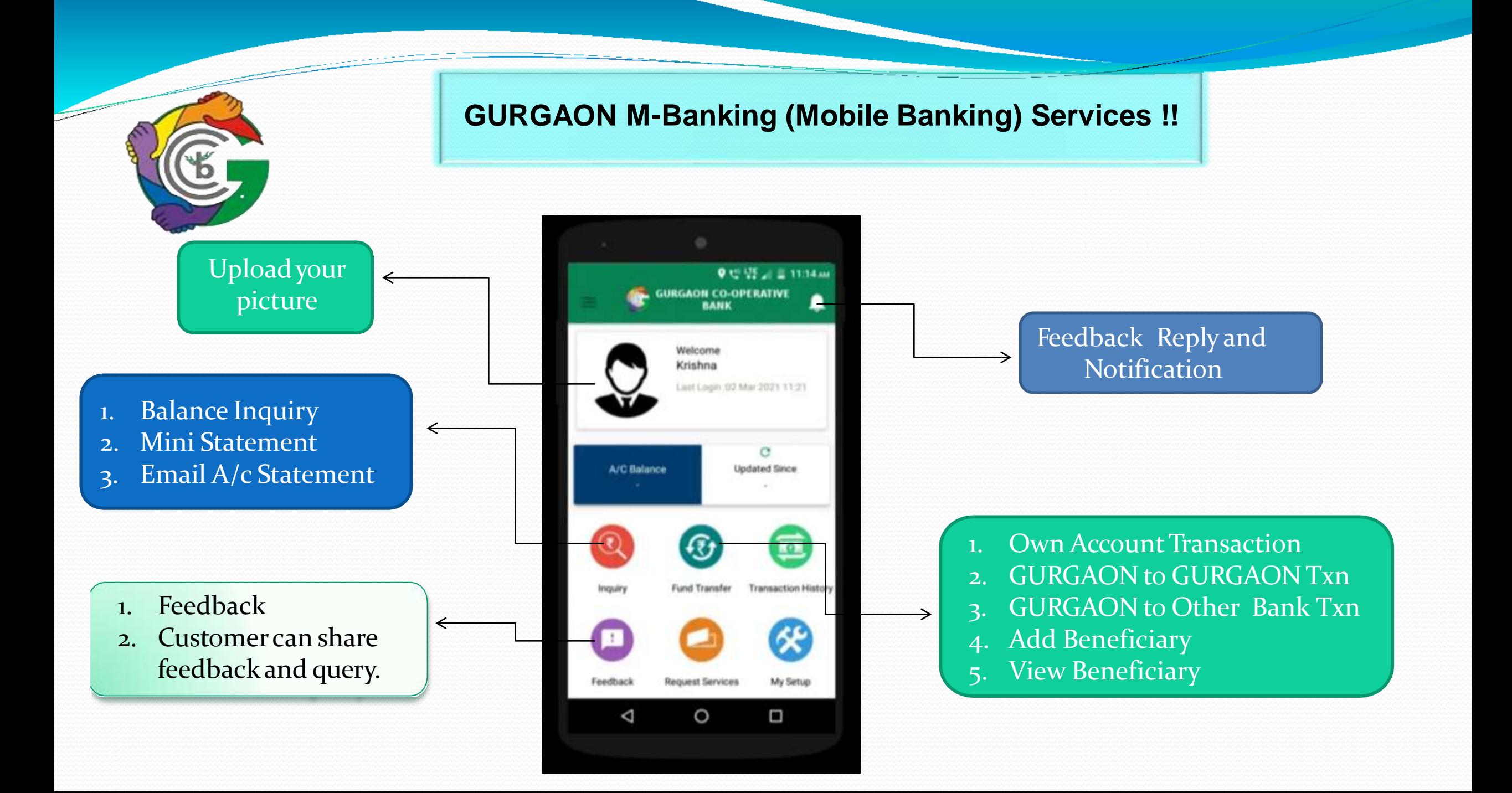

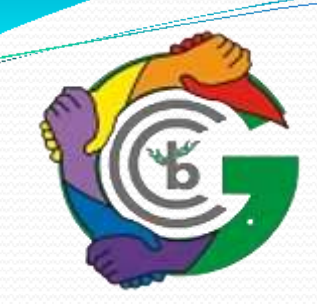

### **GURGAON M-Banking (Mobile Banking) Services !!**

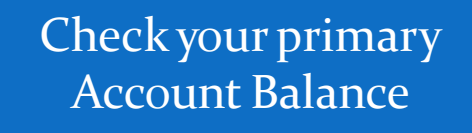

1. Cheque Status Request 2. Cheque Book Request 3. Stop Cheque Payment

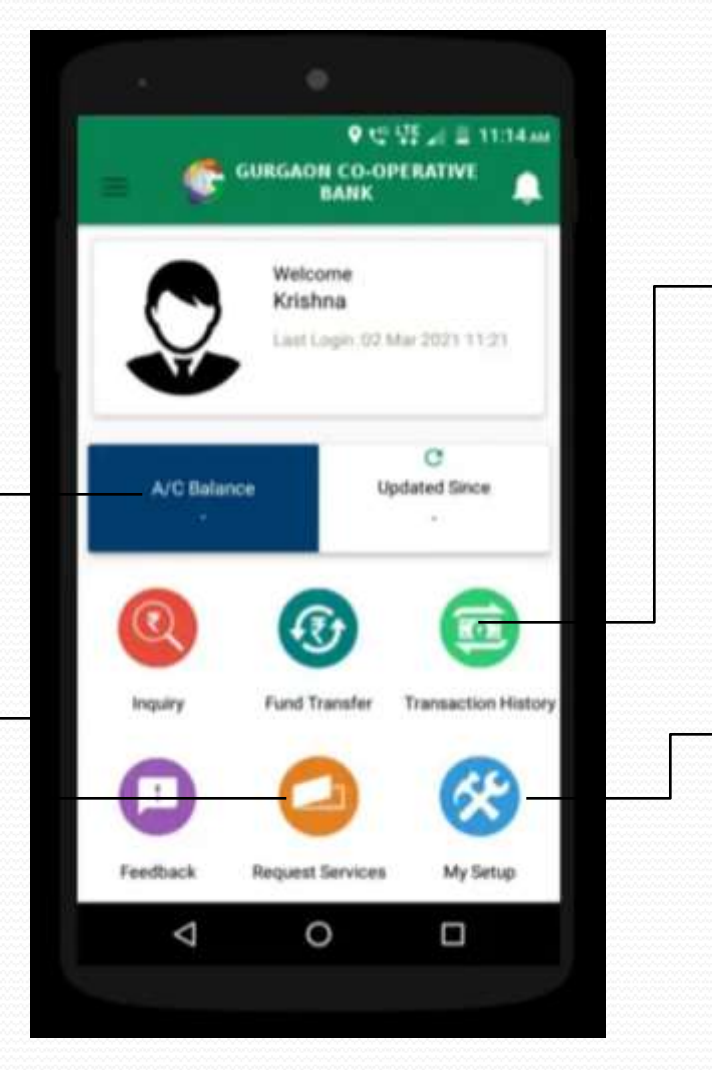

1. Last Week Transactions History 2. Last Month Transaction History 3. Select Transaction Date History

- Change mPIN
- 2. Change Primary Account
- Change T-PIN
- Forgot T-PIN
- 5. Change Language
- 6. MyAccount

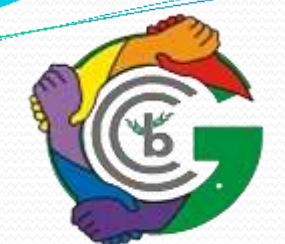

Quick options

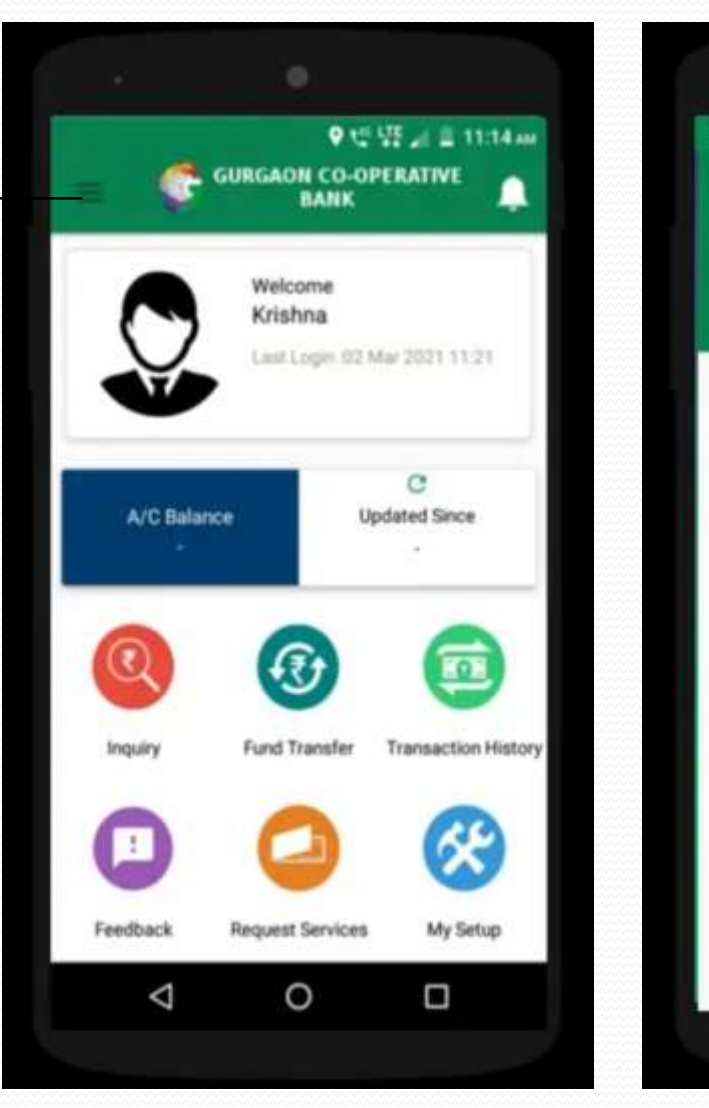

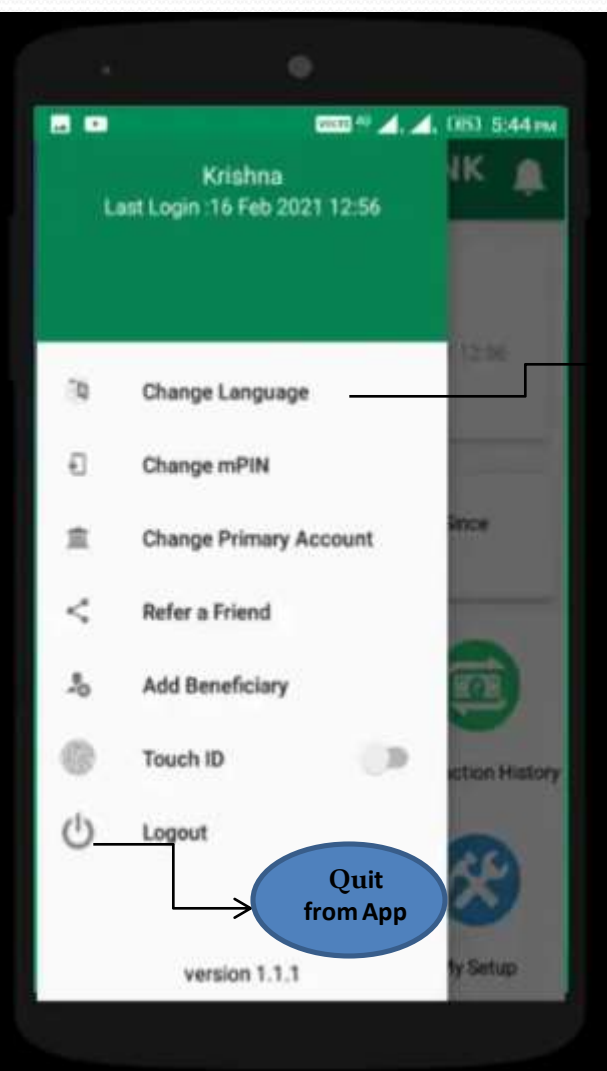

#### You can change App Language (English & Hindi)

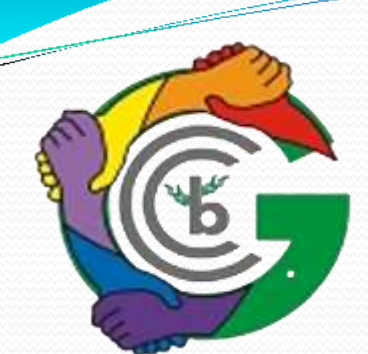

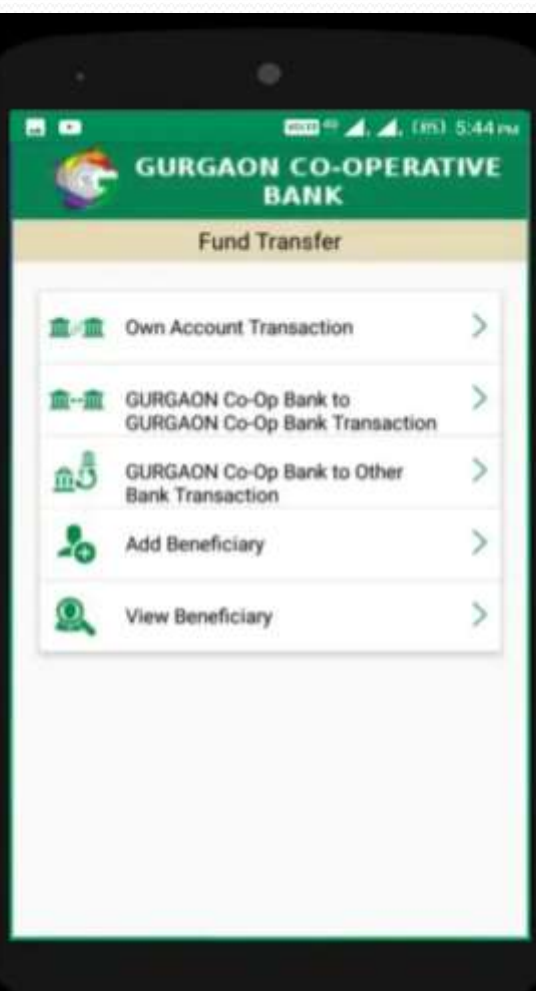

<sub>c</sub>hing owned and a series of the create of the create of the create of the create of the create of the create of

## Enjoy with GURGAON M-Banking

Your mPIN has been created successfully and your registration is complete

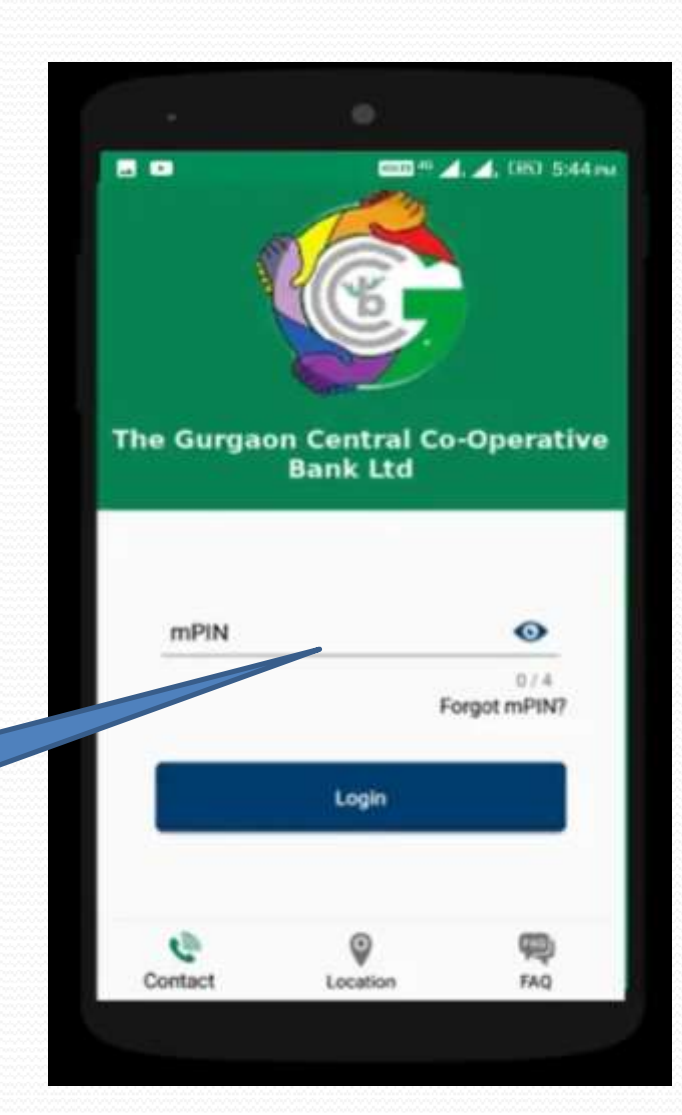

# THANK YOU N